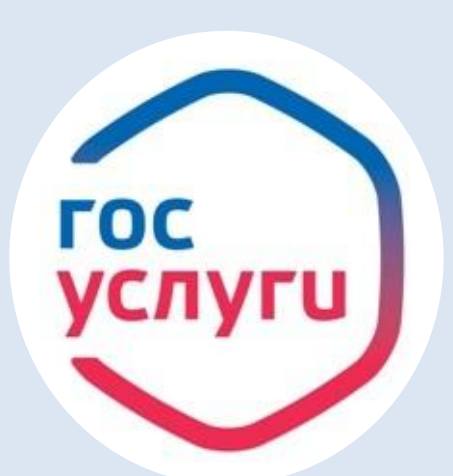

# ИНТЕРНЕТ-РЕСУРСЫ В ПОМОЩЬ ОБЩЕСТВУ: ЕДИНЫЙ ПОРТАЛ ГОСУДАРСТВЕННЫХ УСЛУГ и ПОРТАЛ «РАБОТА В РОССИИ»

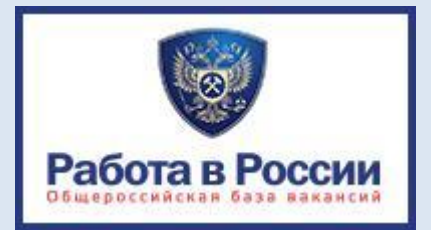

# **«ЭЛЕКТРОННЫЙ ГРАЖДАНИН ВОЛОГОДСКОЙ ОБЛАСТИ»**

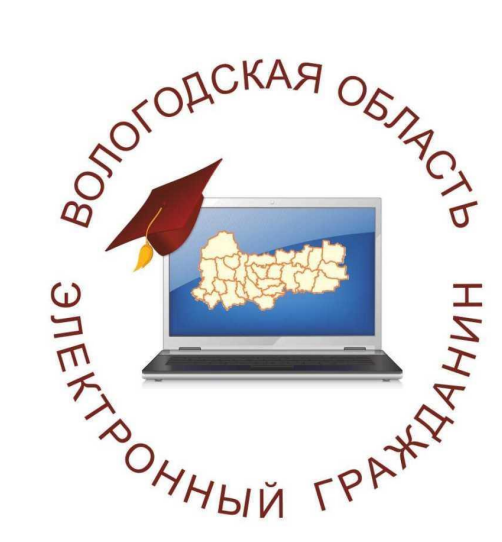

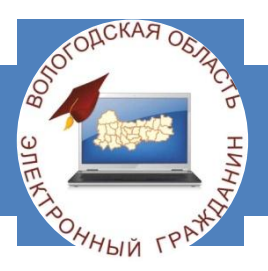

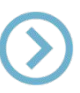

**Реализуется в области с июля 2014 года**

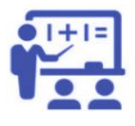

Для жителей области в возрасте от 14 лет, проживающих на территории муниципального района (городского округа), не имеющие навыков работы с компьютером

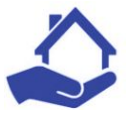

Обучение навыкам работы на компьютерах проводится в

Центрах общественного доступа.

В области действуют 62 ЦОД на базе библиотек, молодежных центров, комплексных центров социального обслуживания населения, информационно-методических центров образования, учреждений образования.

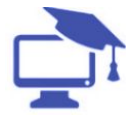

При обучении используются оборудование и программное обеспечение (ноутбуки, роутеры и МФУ), учебные пособия «Электронный гражданин Вологодской области», видеокурс

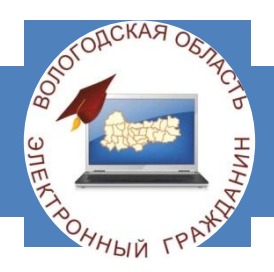

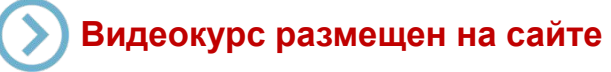

**http://ikt-35.ru с доступом через пароль/логин пользователя ЕПГУ http://35tv.ru в разделе «Программы»**

В рамках видеокурса слушатели научатся:

- уверенно общаться с персональным компьютером;
- самостоятельно создавать и форматировать  $\blacktriangledown$ текстовые документы и сохранять их в памяти компьютера;

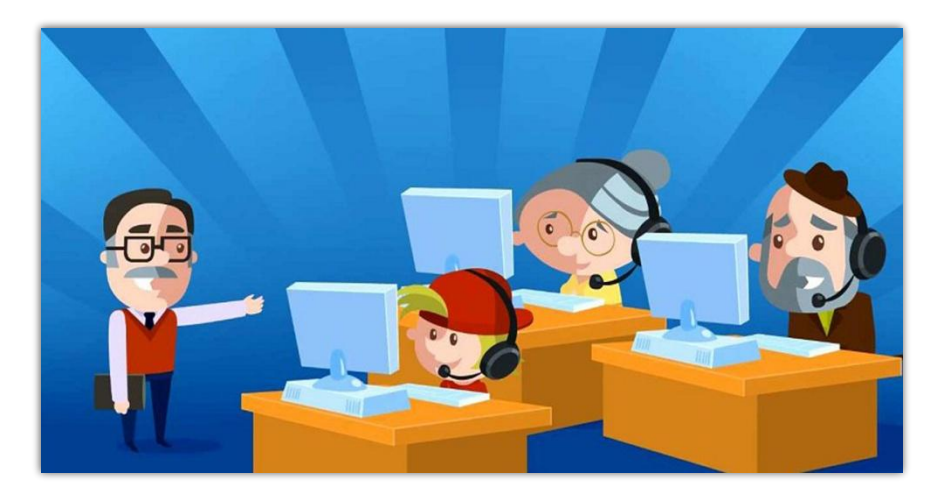

- $\overline{\mathbf{v}}$ работать с устройствами внешней памяти компьютера (флэш-память);
- работать с электронной почтой, быстро находить в Интернете необходимую информацию;
- работать на Едином и Региональном порталах госуслуг, получать электронные услуги.

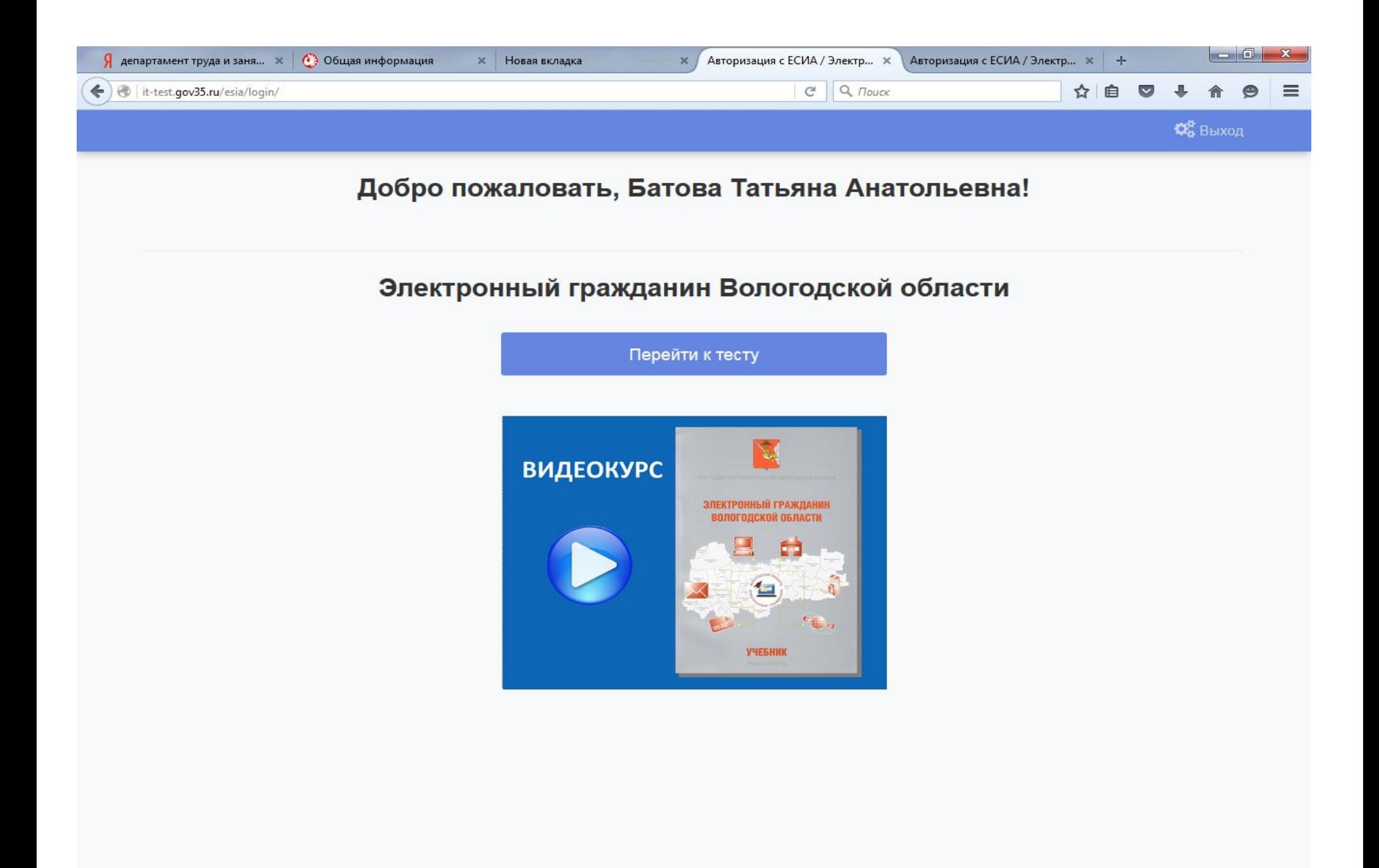

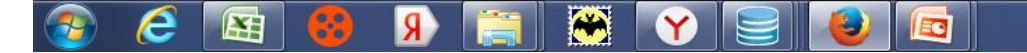

### **ЕДИНАЯ СИСТЕМА ТЕСТИРОВАНИЯ СЛУШАТЕЛЕЙ КУРСА «ЭЛЕКТРОННЫЙ ГРАЖДАНИН ВОЛОГОДСКОЙ ОБЛАСТИ»**

**Тест размещен по адресу http://it-test.gov35.ru/ с доступом через пароль/логин пользователя ЕПГУ**

Пройти тестирование можно в отделении занятости населения или самостоятельно

Результаты тестирования помогут участникам Проекта оценить уровень знаний и навыков в сфере информационных технологий и при низких результатах тестирования (менее 70 %) участникам Проекта рекомендуется пройти бесплатную курсовую ИТ-подготовку

Вопрос 1 из 30 Проводник Microsoft Word 2010  $\ddot{\phantom{1}}$ Demo IА Snagit 10 Editor Документы Приступая к работе Изображения Подключить к проектору Музыка Калькулятор Игры **Paint** Компьютер Записки Панель управления Microsoft Excel 2010 Устройства и принтеры Средство просмотра XPS Программы по умолчани Сменить пользователя Факсы и сканирование Windows Справка и поддержка Выйти из системы Подключение к удаленному рабочему Блокировать столу Перезагрузка  $\blacktriangleright$ Все программы Сон Найти программы и файлы ٩ Завершение работы | Э. Гибернация Варианты ответа: 1. Для переключения на другого пользователя

2. Для перевода компьютера в энергосберегающий режим

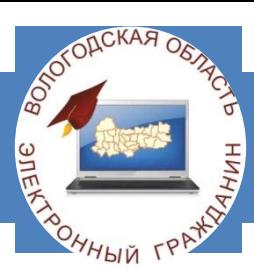

Категория: Основы работы с компьютером

Для каких целей используется пункт меню «Перезагрузка»?

### **КУРСОВАЯ ПОДГОТОВКА «ЭЛЕКТРОННЫЙ ГРАЖДАНИН ВОЛОГОДСКОЙ ОБЛАСТИ»**

**Тест размещен по адресу http://it-test.gov35.ru/ с доступом через пароль/логин пользователя ЕПГУ**

### **Курс очной подготовки:**

- полный курс (45 академических часов)
- сокращенный курс (25 академических часов
- ознакомительный курс (5 академических часов)

**По итогам прохождения** на базе ЦОД **курса подготовки**  по программе «Электронный гражданин Вологодской области» и в соответствии с результатами тестирования слушателю выдается:

- «Паспорт Электронного гражданина Вологодской области» - при успешном прохождении тестирования;

- Сертификат слушателя – при низких (менее 70%) результатах тестирования

### ЭЛЕКТРОННЫЙ ГРАЖДАНИН ВОЛОГОДСКОЙ ОБЛАСТИ

ПРИ ПОДДЕРЖКЕ ПРАВИТЕЛЬСТВА ВОЛОГОДСКОЙ ОБЛАСТИ

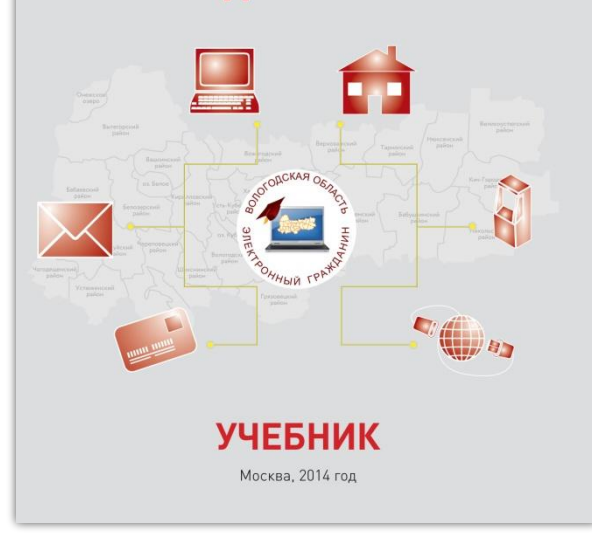

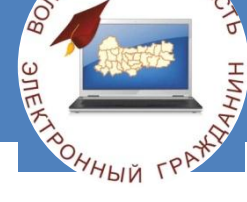

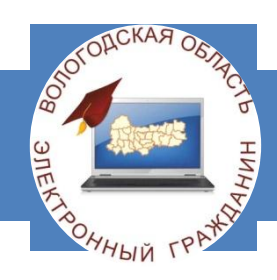

### **Через службу занятости населения области**

### **Самостоятельно обратиться в Центр общественного доступа**

Карта Центров общественного доступа размещена на сайте «Информационные технологии в Вологодской области» (**http://ikt-35.ru** ), в разделе «ИТ - Образование».

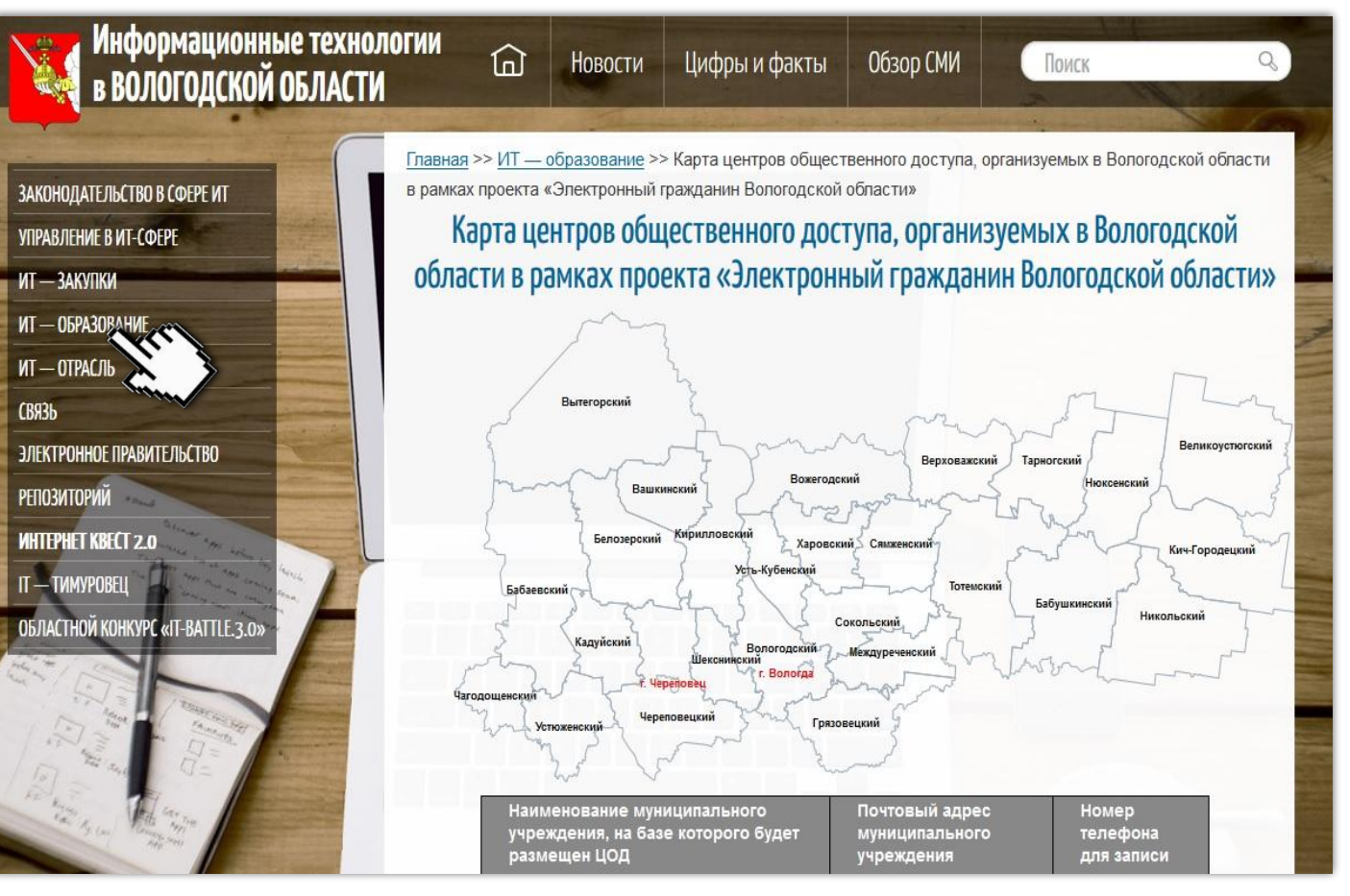

## **Контактная информация**

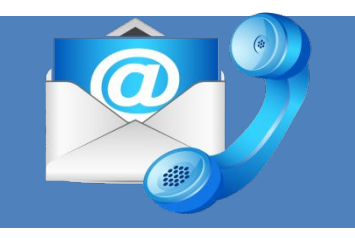

**Отделение занятости населения по** *г. Вологде и Вологодскому району*

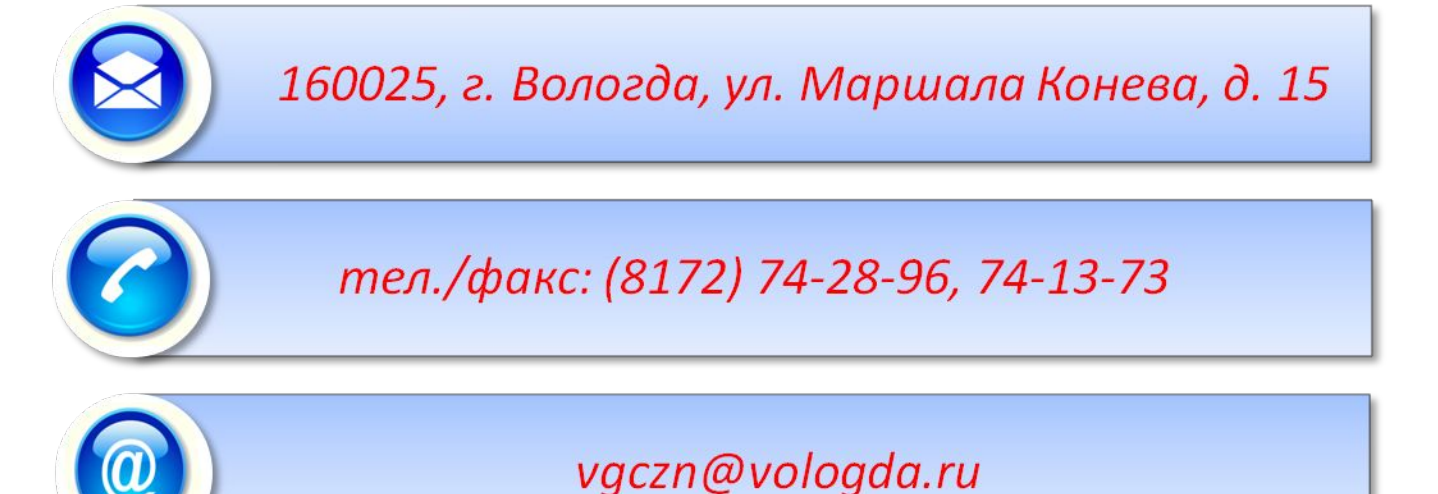

## **WWW.DEPZAN.GOV35.RU**

**официальный сайт Департамента труда и занятости населения Вологодской области**

advidum bubin seni Marieh emari e i blide n servisasin pesararnu mara ddavan aaries ni